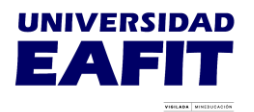

## **SOLICITUD DE FACTURA A EMPRESA PARA EL PAGO DE LA MATRICULA DE UN ESTUDIANTE DE PREGRADO O POSGRADO**

El proceso a continuación aplica para matricula, reajustes, matricula adicional, intersemestrales o validación de práctica.

Existe dos tipos de factura a empresa: Contado y crédito

**CONTADO**: Para este tipo de facturación la empresa debe realizar el pago de forma inmediata.

**CRÉDITO**: La empresa requiere 30 días de plazo para pagar previo a una aprobación de crédito.

Solicite la facturación a empresa [AQUÍ](https://forms.office.com/r/RT7GJAZVpa) y diligencie la información solicitada. No es necesario que desplazarse a la Universidad, para hacer esta solicitud.

**Nota:** Para ingresar la solicitud el estudiante debe contar con la liquidación de matrícula y para acceder al link debe agregar al usuario de Epik @eafit.edu.co y la misma contraseña de acceso a Epik.

En el link anterior, el estudiante deberá anexar una carta en papel membrete en donde la empresa autorice a la Universidad Eafit facturar por concepto de matrícula, reajustes, matricula adicional, intersemestrales o validación de práctica, dicha carta debe estar firmada por el Representante Legal o el jefe de Recursos Humanos de la empresa, en ningún caso por el mismo estudiante, y anexar el Rut y Cámara de Comercio de la empresa.

La carta debe contener información como Nit, Nombre de la empresa, dirección, correo donde reciben la facturación electrónica, valor a facturar, e indicar si es factura de contado o a crédito.

Por ninguna razón debe pagar con su liquidación a título personal, es decir con el documento de pago a nombre del estudiante, si realiza el pago, no podremos realizar factura a nombre de la empresa.

El trámite debe realizarse antes de las fechas límites de pago, para no incurrir en recargos.

*RECUERDE LAS FECHAS DE PAGO DE MATRÍCULA PROGRAMADAS EN EL CALENDARIO ACADÉMICO 2024-2*

Actualización: mayo de 2024

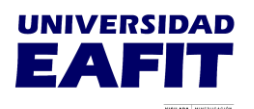

Pago sin recargo: hasta 08 de julio de 2024

Pago con recargo del 2%: hasta 26 de julio de 2024

Si resultará un valor a pagar como diferencia entre el valor a facturar y el valor de matrícula, puede realizar el pago ingresando a través del autoservicio de Epik: [www.eafit.edu.co/epik](https://www.eafit.edu.co/epik) con usuario y contraseña; en el módulo Mis finanzas, en la opción Centro de pagos y en el botón "Pago en Línea" podrá ir directamente a la plataforma PlacetoPay para realizar el pago. Si deseas realizar el pago en bancos relacionados en el documento de matrícula, debe hacer clic en el botón "Generar PDF" para imprimir el documento en impresora láser.